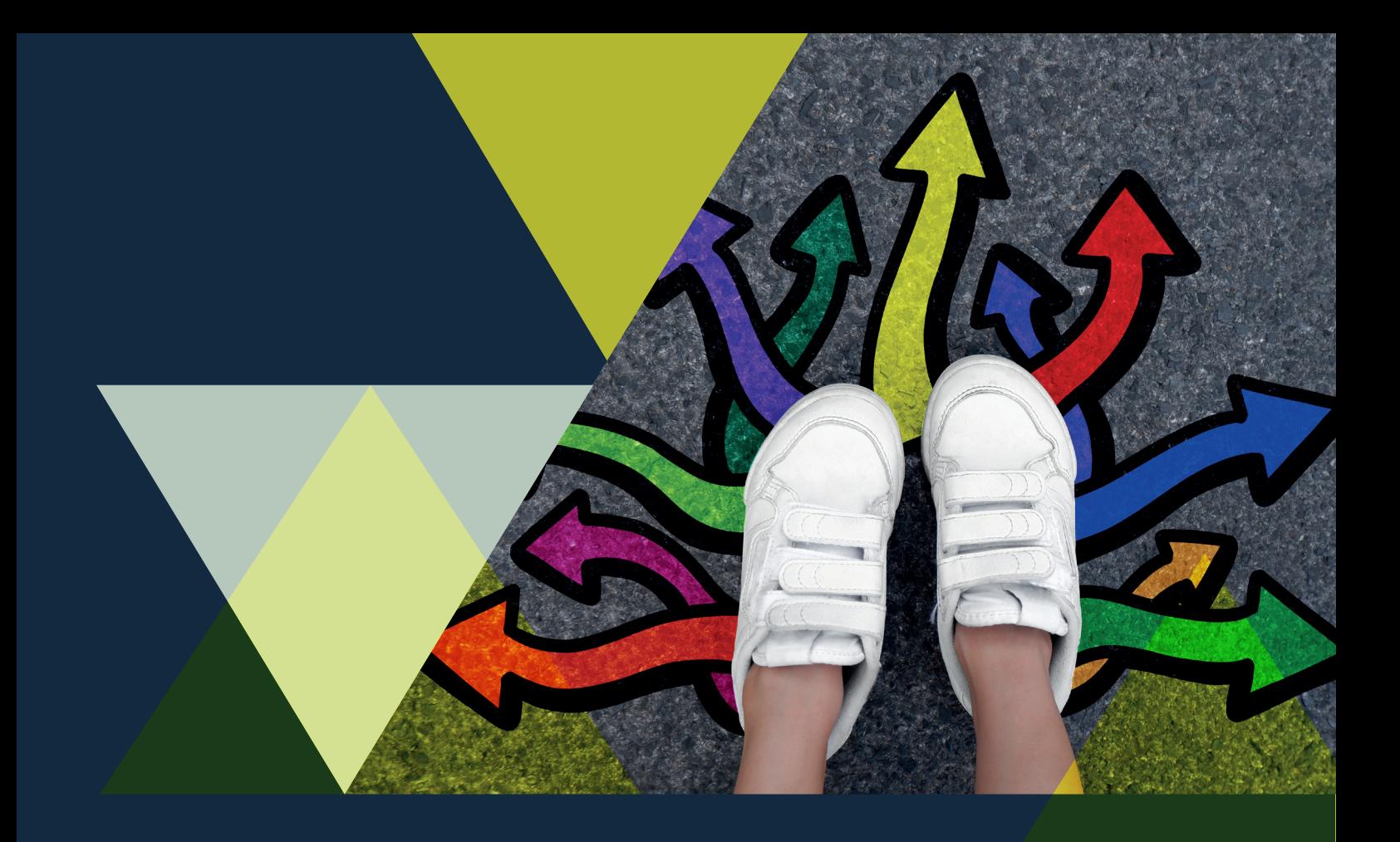

## **LIVRET DES OPTIONS HORS UFR ARSH**

# **LES ETC**

**( ENSEIGNEMENTS TRANSVERSAUX À CHOIX)**

**Année universitaire 2023-2024**

**UFR Arts et Sciences Humaines (ARSH) 1281, rue des universités 38610 Gières**

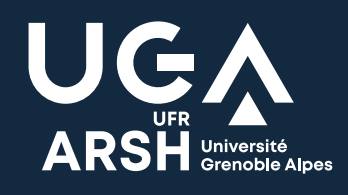

### Table des matières

<span id="page-1-0"></span>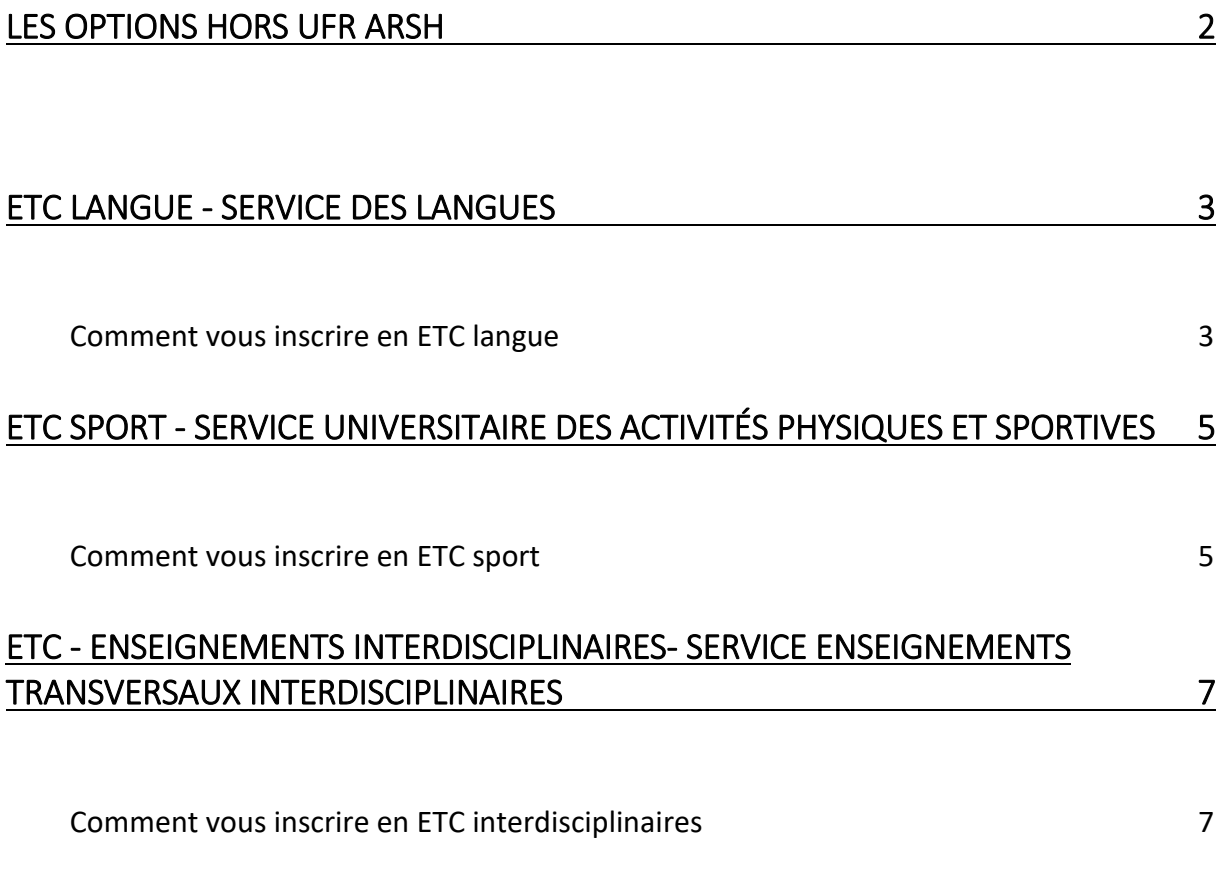

#### **LES OPTIONS HORS UFR ARSH**

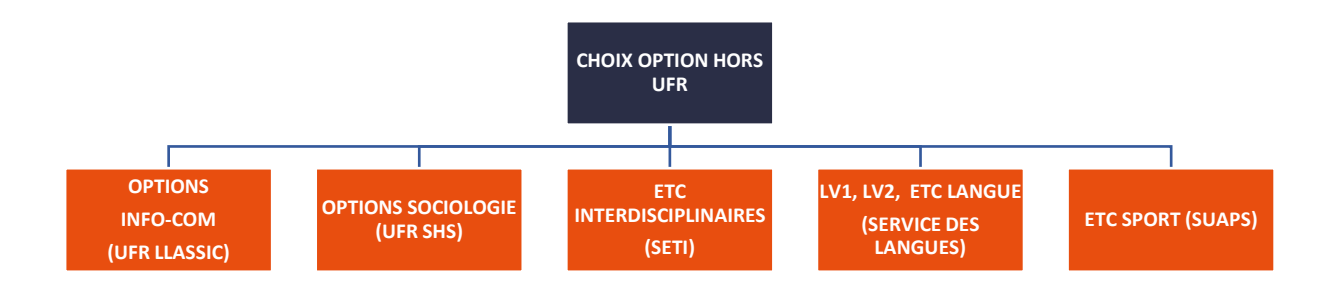

#### **Il existe plusieurs types d'ETC (Enseignements Transversaux à Choix) :**

- **L'ETC Langue**, proposé par le Service des Langues (SDL)
- **L'ETC Sport**, proposé par le Service Universitaire des Activités Physiques et Sportives (SUAPS)
- **Les ETC Interdisciplinaires (ETCI)** qui couvrent de nombreuses disciplines, proposés par le Service des Enseignements Transversaux Interdisciplinaires (SETI)

**Ne vous présentez pas à un cours d'ETC sans être préalablement inscrit.** 

**Si vous n'avez pas effectué votre inscription durant les dates d'ouverture de l'inscription en ligne, adressez-vous le plus rapidement possible aux gestionnaires du service des enseignements transversaux qui pourront vous proposer une inscription à un ETC dans la limite des places disponibles.**

#### **ETC LANGUE - SERVICE DES LANGUES**

<span id="page-3-0"></span>Le Service des Langues a pour mission d'accompagner les étudiants de l'établissement dans la poursuite des apprentissages et/ou la découverte d'une nouvelle langue étrangère, ainsi que dans la préparation d'un projet de mobilité internationale, académique ou professionnelle.

#### **Début des enseignements : 22 janvier 2024**

<span id="page-3-1"></span>**Inscriptions pédagogiques : du mardi 9 janvier à 10h au lundi 22 janvier à 16h**

#### **COMMENT VOUS INSCRIRE EN ETC LANGUE**

L'inscription en « ETC LANGUE » selon votre filière se fait en 3 étapes :

 **Étape 1 : Pré-inscription sur la plateforme IDEL :** connectez-vous avec vos identifiants (login et mot de passe) sur la plateforme IDEL et sélectionnez "SDL\_ETC Langues Semestre 2" [: https://idel.univ-grenoble](https://idel.univ-grenoble-alpes.fr/participant/accueil/index/31)[alpes.fr/participant/accueil/index/31](https://idel.univ-grenoble-alpes.fr/participant/accueil/index/31)

Tutoriel d'inscription à l'ETC Langues S2 pour vous aider : <https://view.genial.ly/655fea960382c80011f2e4bc>

- **Étape 2 :** sélectionnez un cours qui correspond à votre niveau cible et à votre emploi du temps. Un mail automatique accusant réception de votre demande d'inscription sera envoyé
- **Étape 3 :** étude de votre demande par le Service des Langues : vous recevrez un **mail de confirmation d'inscription** contenant les informations sur le cours (enseignant.e, salle, horaires) **OU** un **mail de refus**indiquant le motif (cours complet, mauvais niveau) entrainant la suppression de votre demande
- **Étape 4 :** Connectez-vous sur votre [Inscription Pédagogique sur le Web](https://ipweb-uga.grenet.fr/ipweb-uga/loginInscription.jsf) (IP WEB), sélectionnez votre langue puis le groupe unique

#### **MODALITÉS DE CONTRÔLE DES CONNAISSANCES (VOIR LE RÈGLEMENT DES ÉTUDES)**

 En aucun cas vous ne devez être absent sans en avoir informé l'enseignant ou à défaut le Service des Langues [: sdl-accueil@univ-grenoble-alpes.fr](mailto:sdl-accueil@univ-grenoble-alpes.fr)

#### **Toute absence injustifiée pourra minorer la note.**

En cas d'absence injustifiée à tous les cours du semestre, la note de 0/20 (dans le cadre d'une bonification) ou la mention « ABI » (dans le cadre de l'ETC) **seront appliquées à la matière**.

- $\cdot$  Les étudiants ayant obtenu une note inférieure à 10/20 à leur langue et ayant obtenu leur semestre et/ou leur année par compensation ne sont pas autorisés à se présenter à la session de rattrapage.
- Les étudiants concernés par cette session de rattrapage sont uniquement :
	- Les étudiants **ayant obtenu la mention ABI (Absence Injustifiée) ;**
	- Les étudiants **ayant obtenu une Absence justifiée (note égale à 0) et n'ayant pas obtenu leur semestre ou leur année par compensation ;**
	- Les étudiants **ayant obtenu une note inférieure à 10 et n'ayant pas obtenu leur semestre ou leur année par compensation**.

La note est sinon automatiquement reportée en session 2.

#### **CONTACT**

**Adresse :**  SDL – Service des Langues Maison des Langues et des Cultures 1141 rue des universités 38610 Gières

**Courriel :** [sdl-accueil@univ-grenoble-alpes.fr](mailto:sdl-accueil@univ-grenoble-alpes.fr)

**Site web :** [https://sdl.univ-grenoble-alpes.fr/](https://sdl.univ-grenoble-alpes.fr/le-sdl/)

### <span id="page-5-0"></span>**ETC SPORT - SERVICE UNIVERSITAIRE DES ACTIVITÉS PHYSIQUES ET SPORTIVES**

L'Enseignement Transversal à Choix "Sport" (ETC Sport) permet à l'étudiant de suivre une formation dans l'activité sportive choisie pour un volume d'activité de 24h en moyenne par semestre. Une note est attribuée à l'étudiant en fin de semestre.

#### **Début des enseignements : 22 janvier 2024**

<span id="page-5-1"></span>**Inscriptions pédagogiques : du mardi 9 janvier à 10h au lundi 22 janvier à 16h**

#### **COMMENT VOUS INSCRIRE EN ETC SPORT**

L'inscription en ETC Sport se fait en 3 étapes :

 **Étape 1 :** connectez-vous sur votre [Inscription Pédagogique sur le Web](https://ipweb-uga.grenet.fr/ipweb-uga/loginInscription.jsf) (IP WEB), sélectionnez « SPORT » - « ETC SPORT »

 **Étape 2 :** effectuez votre inscription sur le site du SUAPS sur **votre compte personnel "Mon Compte Suaps"** <https://suaps-mon-compte.univ-grenoble-alpes.fr/>

Faites 2 vœux : "Mon compte Suaps > Mes activités" : choisir 2 créneaux dans une ou deux activités

- **Étape 3 :** consultez les résultats
- **Étape 4 :** confirmez votre inscription en cours auprès de l'enseignant lors de la première semaine de cours. Vous devez être inscrit en Sport noté.

#### **MODALITÉS DE CONTRÔLE DES CONNAISSANCES (VOIR LE RÈGLEMENT DES ÉTUDES)**

 En aucun cas vous ne devez être absent sans en avoir informé l'enseignant ou à défaut le SUAPS : [suaps-uga@univ-grenoble-alpes.fr.](http://suaps-uga@univ-grenoble-alpes.fr)

#### **Toute absence injustifiée pourra minorer la note.**

En cas d'absence injustifiée à tous les cours du semestre, la note de 0/20 (dans le cadre d'une bonification) ou la mention « ABI » (dans le cadre de l'ETC) seront appliquées à la matière.

Toute inaptitude médicale de plus de 3 semaines oblige l'étudiant à solliciter un contrat pédagogique auprès de l'enseignant (secrétariat, coaching, aide à l'entrainement, recherche documentaire etc.)

En l'absence de ce contrat de rattrapage, la note sera minorée.

Attention : si un médecin vous a déclaré(e) inapte à la pratique de l'EPS, manifestez-vous immédiatement auprès de votre enseignant.

- $\cdot$  Les étudiants ayant obtenu une note inférieure à 10/20 à leur sport et ayant obtenu leur semestre et/ou leur année par compensation ne sont pas autorisés à se présenter à la session de rattrapage.
- **Les étudiants concernés par cette session de rattrapage sont uniquement :** 
	- Les étudiants **ayant obtenu la mention ABI (Absence injustifiée) ;**
	- Les étudiants **ayant obtenu la mention Absence justifiée (note égale à 0) et n'ayant pas obtenu leur semestre ou leur année par compensation ;**
	- Les étudiants **ayant obtenu une note inférieure à 10/20 et n'ayant pas obtenu leur semestre ou leur année par compensation.**

La note est sinon automatiquement reportée en session 2.

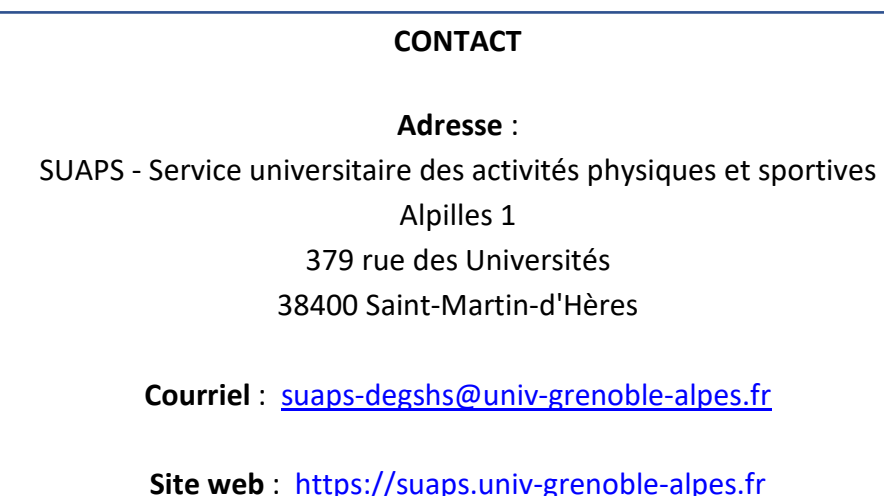

### <span id="page-7-0"></span>**ETC - ENSEIGNEMENTS INTERDISCIPLINAIRES- SERVICE ENSEIGNEMENTS TRANSVERSAUX INTERDISCIPLINAIRES**

Les ETC interdisciplinaires sont des enseignements qui couvrent l'ensemble des disciplines de l'université. On y trouve des enseignements aussi variés que « Penser la crise écologique », ou encore « Zététique & auto-défense intellectuelle ». Les cours proposés sont de formes variables : travaux dirigés, cours magistraux en passant par des formes plus expérimentales ou participatives.

#### **Début des enseignements : 22 janvier 2024**

<span id="page-7-1"></span>**Inscriptions pédagogiques : du mardi 9 janvier à 10h au lundi 22 janvier à 16h**

#### **COMMENT VOUS INSCRIRE EN ETC INTERDISCIPLINAIRES**

L'inscription en "ETC interdisciplinaires " se fait en 2 étapes :

- **Étape 1 :** choisir votre ou vos ETC interdisciplinaires en fonction de **votre parcours et votre emploi du temps** en consultant [le catalogue](https://www.univ-grenoble-alpes.fr/catalogue-des-etc-interdisciplinaires/catalogue-des-enseignements-transversaux-a-choix-etc-interdisciplinaires-1101539.kjsp?RH=1599040260276) des ETC
- **Étape 2 :** connectez-vous sur votre [Inscription Pédagogique sur le Web](https://ipweb-uga.grenet.fr/ipweb-uga/loginInscription.jsf) (IP WEB), sélectionnez le cours en « ETC interdisciplinaires » qui vous intéresse

#### **MODALITÉS DE CONTRÔLE DES CONNAISSANCES (VOIR LE RÈGLEMENT DES ÉTUDES)**

 En aucun cas vous ne devez être absent sans en avoir informé l'enseignant ou à défaut Service des enseignements transversaux interdisciplinaires : [seti@univ-grenoble](mailto:seti@univ-grenoble-alpes.fr)[alpes.fr](mailto:seti@univ-grenoble-alpes.fr)

#### **Toute absence injustifiée pourra minorer la note.**

En cas d'absence injustifiée à tous les cours du semestre, la note 0/20 (dans le cadre d'une bonification) ou la mention « ABI » (dans le cadre de l'ETC) seront appliquées à la matière.

- Les étudiants ayant obtenu une note inférieure à 10/20 à leur ETCI et ayant obtenu leur semestre et/ou leur année par compensation ne sont pas autorisés à se présenter à la session de rattrapage sauf si la renonciation à la compensation est prévue dans le règlement des études.
- **Les étudiants concernés par cette session de rattrapage sont uniquement :** 
	- Les étudiants **ayant obtenu une mention ABI (Absence injustifiée) ;**
	- Les étudiants **ayant obtenu une mention Absence justifiée (note égale à 0) et n'ayant pas obtenu leur semestre ou leur année par compensation** ;

- Les étudiants **ayant obtenu une note inférieure à 10/20 et n'ayant pas obtenu leur semestre ou leur année par compensation.**

La note est sinon automatiquement reportée en session 2.

#### **CONTACT**

#### **Adresse** :

SETI - Service des Enseignements Transversaux Interdisciplinaires Bâtiment Pierre Mendès France - RDC 640 rue des universités 38400 Saint-Martin-d'Hères

**Courriel** : [seti@univ-grenoble-alpes.fr](mailto:seti@univ-grenoble-alpes.fr)

**Site web** : [https://www.univ-grenoble-alpes.fr/formation/enrichir-son](https://www.univ-grenoble-alpes.fr/formation/enrichir-son-parcours/personnaliser-votre-formation/les-etc-interdisciplinaires/les-enseignements-transversaux-a-choix-etc-interdisciplinaires-723382.kjsp)[parcours/personnaliser-votre-formation/les-etc-interdisciplinaires/les-enseignements](https://www.univ-grenoble-alpes.fr/formation/enrichir-son-parcours/personnaliser-votre-formation/les-etc-interdisciplinaires/les-enseignements-transversaux-a-choix-etc-interdisciplinaires-723382.kjsp)[transversaux-a-choix-etc-interdisciplinaires-723382.kjsp](https://www.univ-grenoble-alpes.fr/formation/enrichir-son-parcours/personnaliser-votre-formation/les-etc-interdisciplinaires/les-enseignements-transversaux-a-choix-etc-interdisciplinaires-723382.kjsp)

## **Vos contacts**

#### **ETC LANGUE**

**ADRESSE GÉOGRAPHIQUE SDL - Service des Langues Maison des Langues et des Cultures 1141 rue des universités 38610 Gières**

**COURRIEL sdl-accueil@univ-grenoble-alpes.fr**

**SITE WEB https://sdl.univ-grenoble-alpes.fr/**

#### **ETC SPORT**

**ADRESSE GÉOGRAPHIQUE SUAPS (Service Universitaire des Activités Physiques et Sportives) 379 rue des universités 38400 Saint Martin d'Hères**

> **COURRIEL suaps-degshs@univ-grenoble-alpes.fr**

**SITE WEB https://suaps.univ-grenoble-alpes.fr/**

#### **ETC INTERDISCIPLINAIRES**

**ADRESSE GÉOGRAPHIQUE SETI Service des Enseignements Transversaux Interdisciplinaires Bâtiment Pierre-Mendès-France 640 rue des universités 38400 Saint Martin d'Hères**

> **COURRIEL seti@univ-grenoble-alpes.fr**

**SITE WEB https://www.univ-grenoble-alpes.fr/formation/enrichir-son-parcours/ personnaliser-votre-formation/les-etc-interdisciplinaires/**

#### **SOS ÉTUDIANTS**

**sos-etudiants@univ-grenoble-alpes.fr 04 57 42 21 98**